- 1. Нажмите на пульте «Menu» или «Home»
- 2. В появившемся меню выберите пункт «Настройка»

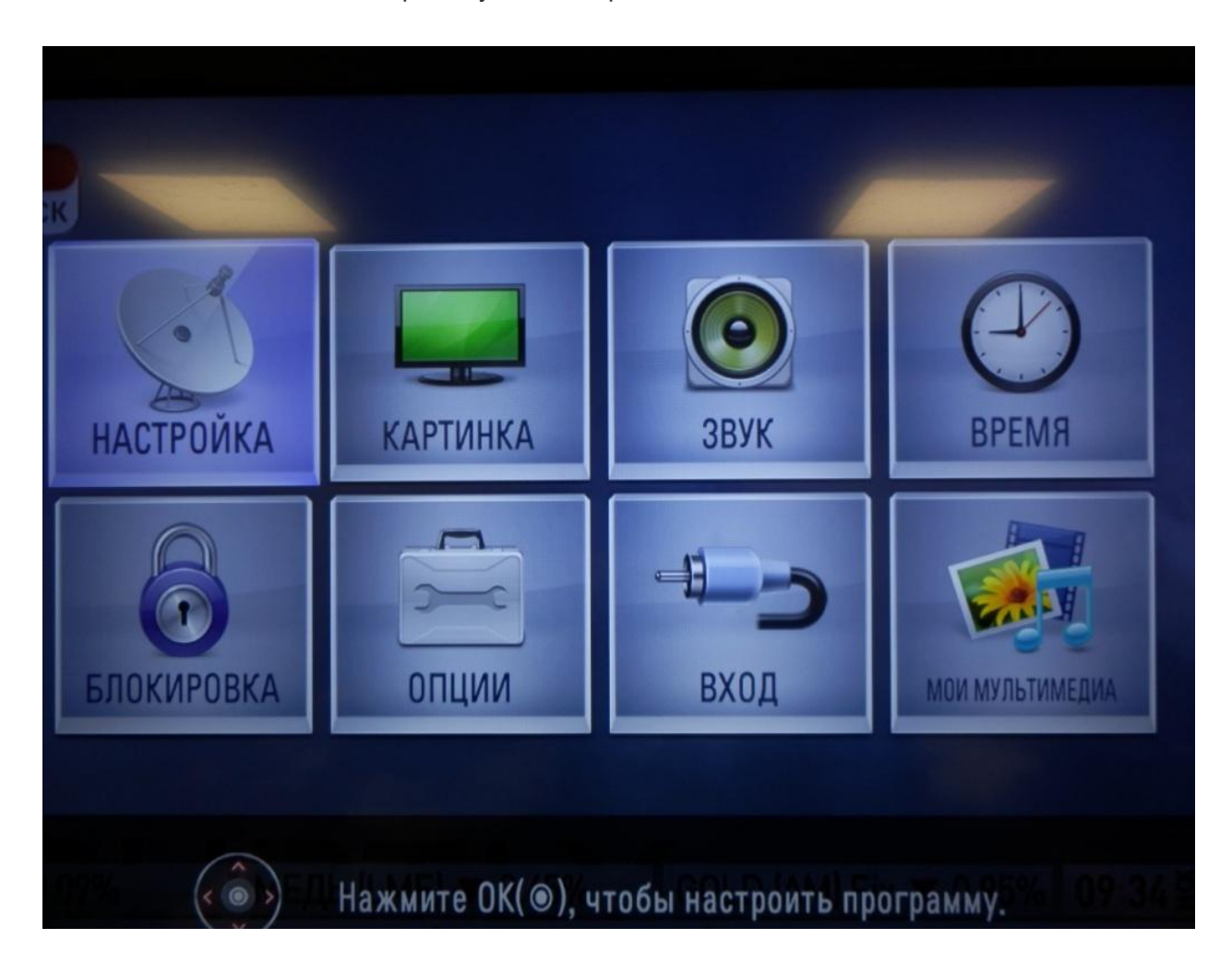

3. Выберите пункт «Автопоиск»

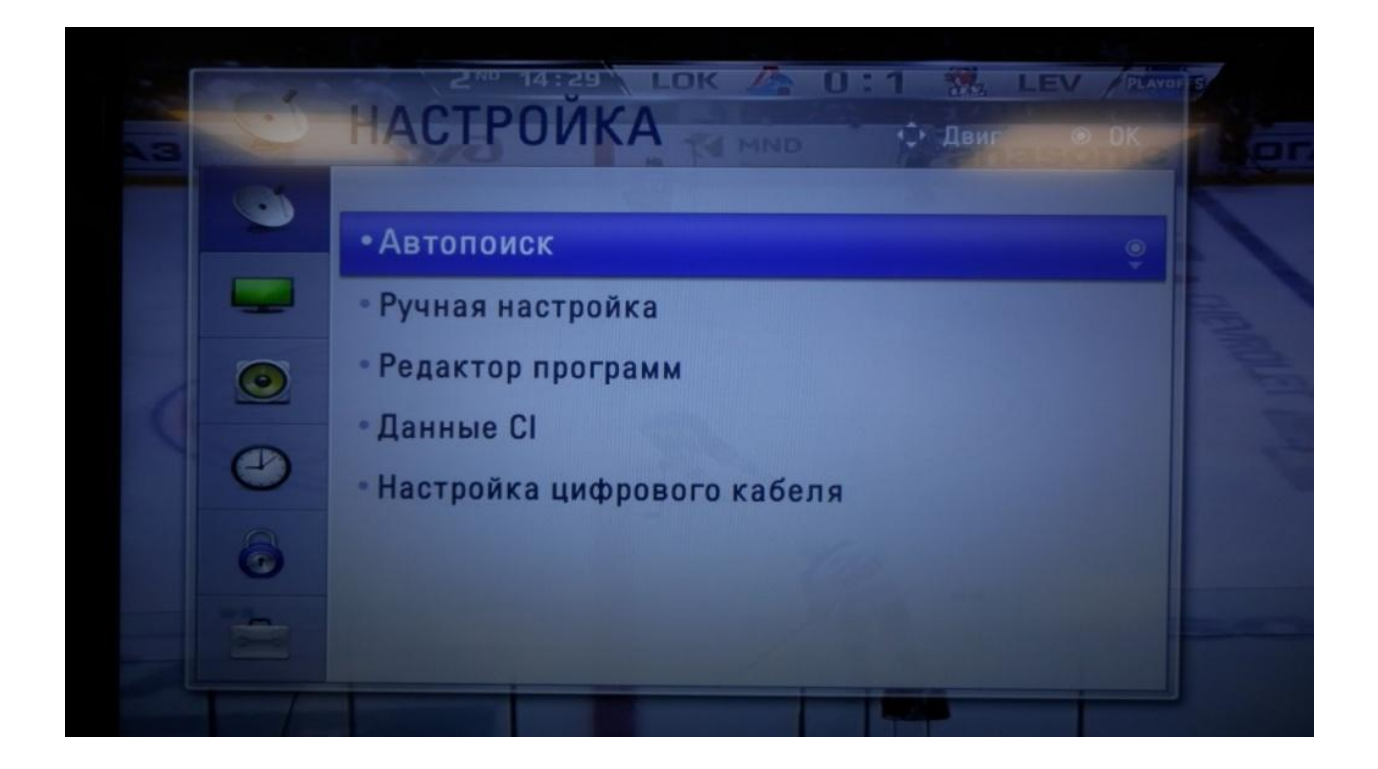

4. Выберите подключение к ТВ: «Кабель»

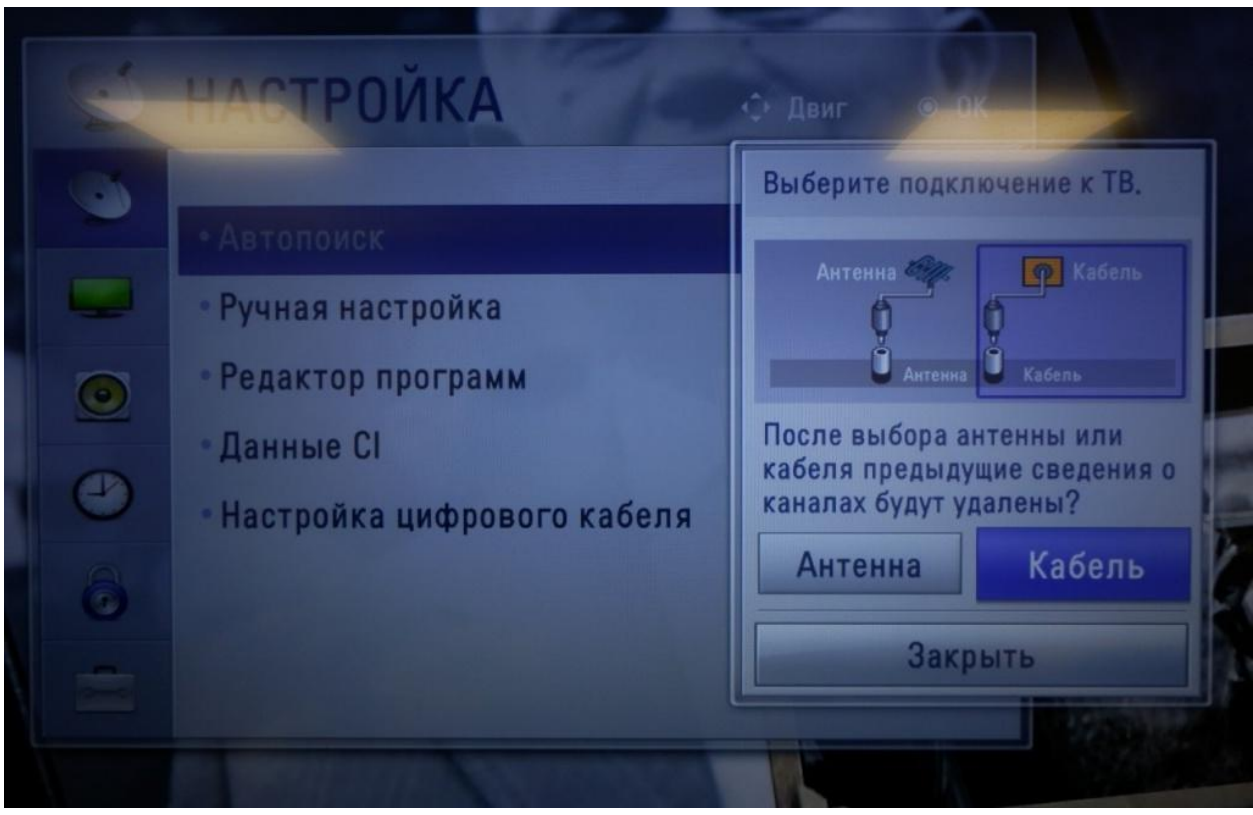

5. Выберите режим поиска каналов — «Полный», нажмите «OK»

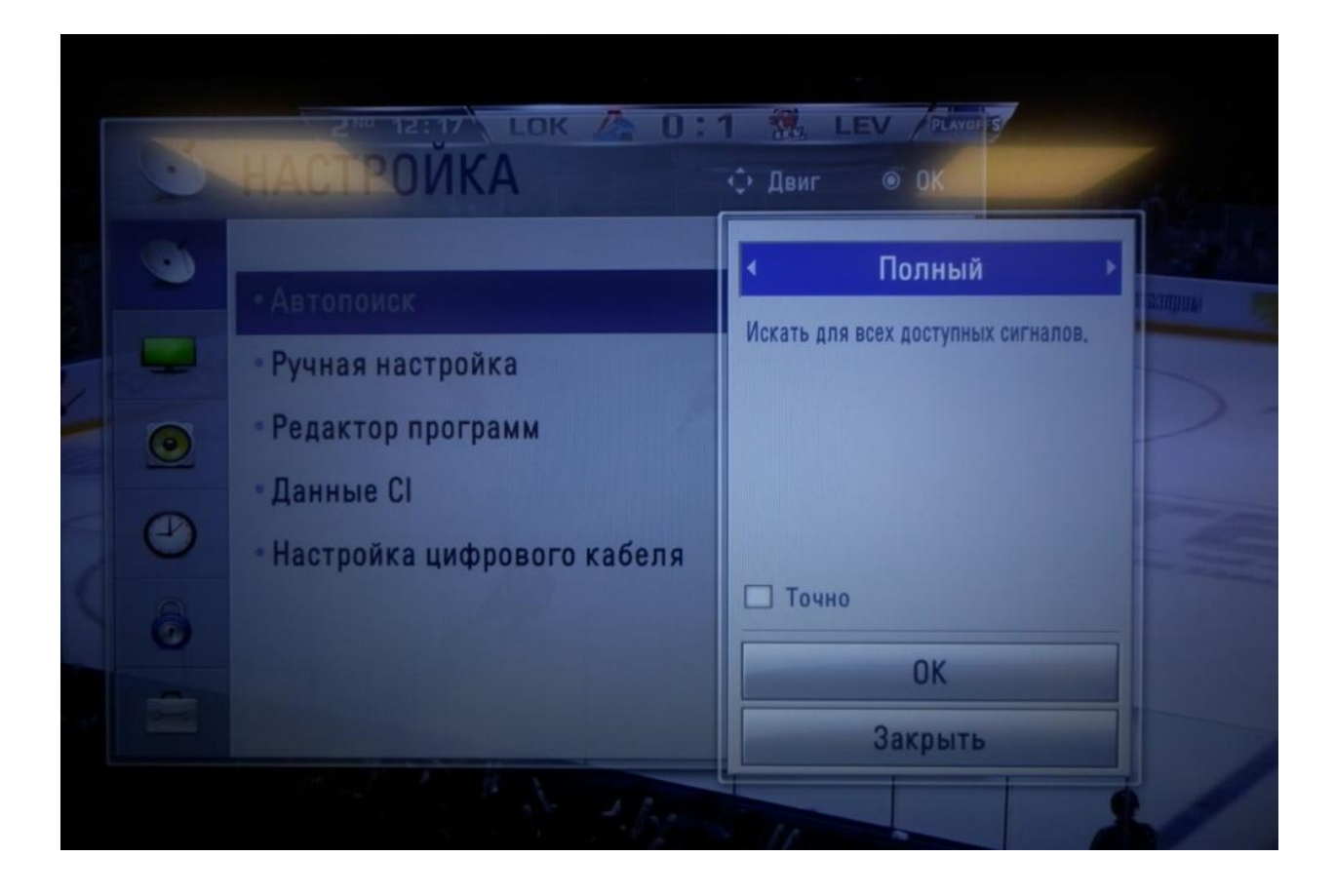

6. В следующем окне ничего не меняйте и нажмите «Выполнить»

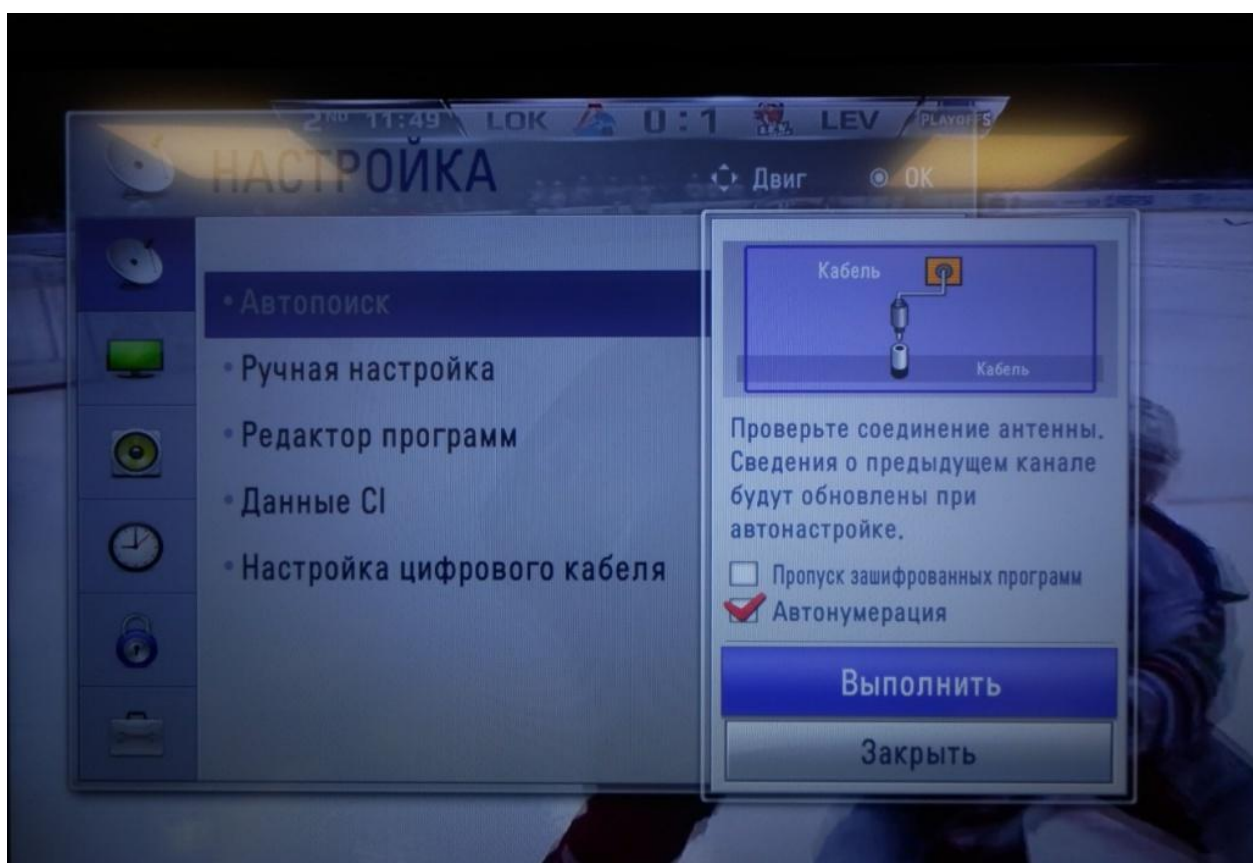

7. Подождите, пока поиск дойдет до конца (полоска заполнится синим цветом). Когда это произойдет, нажмите «Закрыть».

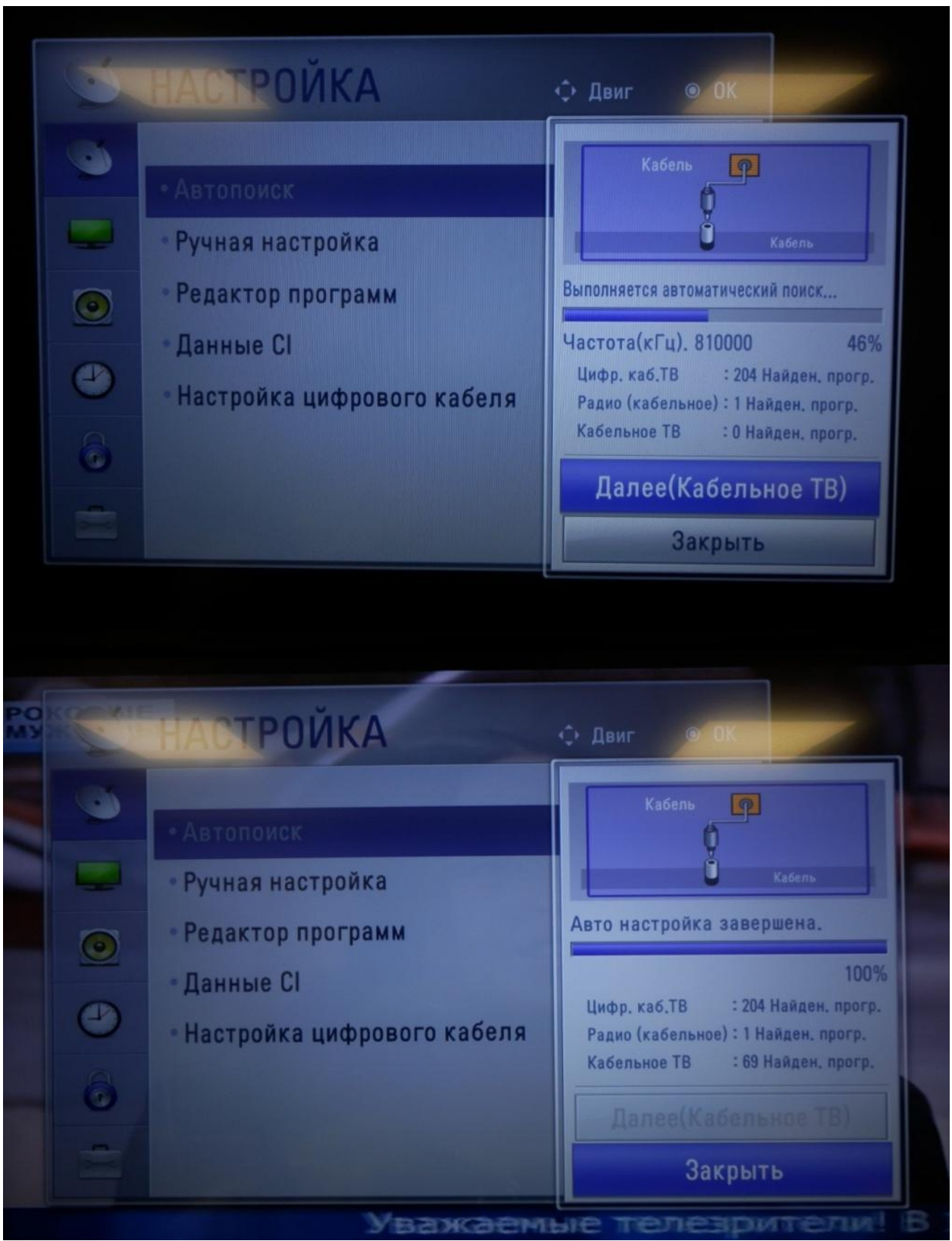

Поздравляем, всё готово!

После настройки каналов некоторые из них будут отображаться без названий — S01, C02 и подобные — не пугайтесь, это аналоговые каналы.